# **Billing Realization**  PWR270.RPT

<span id="page-0-0"></span>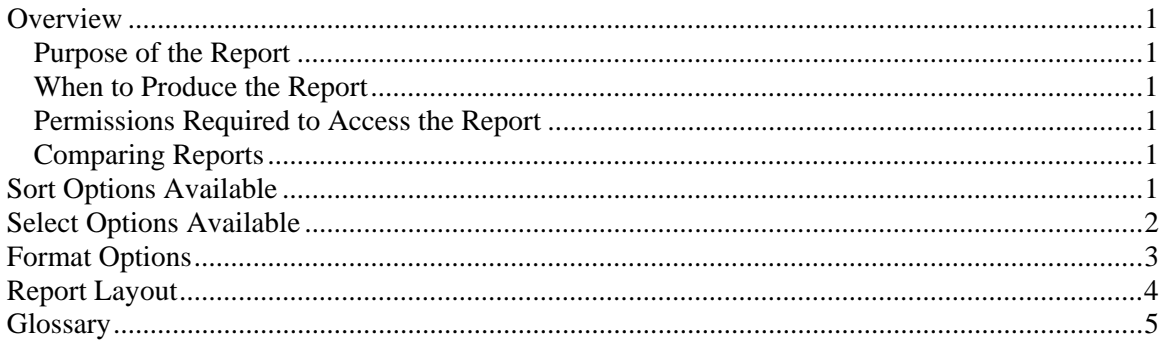

## **Overview**

### *Purpose of the Report*

This report helps you determine the profitability of clients, employees, partners, managers, billers, offices, groups, work codes, etc. Note: This report is a date based report.

### *When to Produce the Report*

Produce the Billing Realization whenever you need to analyze the historical billing activity in the firm.

### *Permissions Required to Access the Report*

An employee must have 'Administration' checked in the Employee's Permissions to be able to produce this report.

### *Comparing Reports*

Because the Billing Realization is a date based report it may not match period based reports such as WIP Reconciliation, A/R Reconciliation, Employee Time Analysis, Period Comparison or General Ledger.

## **Sort Options Available**

You can determine the order that the clients appear on the report by choosing one or more of the following fields:

- Client-Engagement
- Client ID
- Engagement
- Billing Engagement
- Client Name
- Partner
- Historical Partner
- Manager
- Biller
- <span id="page-1-0"></span>• Billing Reviewer
- Accountant
- Client Office
- Historical Client Office
- Project
- Task
- WorkCode
- Category
- SubCategory
- Employee
- Employee Office
- Employee Department
- Employee Manager
- Team ID
- Year
- Month
- Group
- NAICS Code
- Entity
- Client Type1
- Client Type2
- Client Type1 1
- Client Type1 2
- Client Type1 3
- Client Type1 4
- Client Type1 5
- Client Type2 1
- Client Type2 2
- Client Type2 3
- Client Type2 4
- Client Type2 5

**Note:**The subtotal check box on the Sort tab is checked and disabled for this report since this is a summary report and only subtotals print.

## **Select Options Available**

You can determine which clients will appear on the report by entering a range or a list in one or more of the following fields:

- Dates
- Client ID
- Engagement
- Billing Engagement
- Partner
- Historical Partner
- Manager
- Biller
- Billing Reviewer
- <span id="page-2-0"></span>• Accountant
- Client Office
- Historical Client Office
- Project
- Task
- WorkCode
- Category
- SubCategory
- Employee
- Employee Office
- Employee Department
- Employee Manager
- Team ID
- Group
- NAICS Code
- Entity
- Client Type1
- Client Type2

**Note:** This report requires a date range to be entered.

# **Format Options**

N/A

# **Report Layout**

Employee: (1) Page: 1

<span id="page-3-0"></span>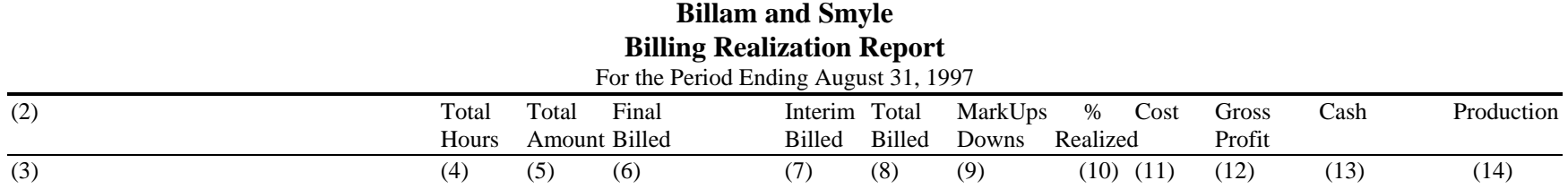

4

- <span id="page-4-0"></span>(1) Calculated field: Employee ID of Employee producing the report
- (2) Calculated field: The text for the lowest sort chosen on the Sort/Subtotal tab with a subtotal.
- (3) Calculated field: The sort field selected at report runtime
- (4) Calculated field: The sum of the Hours field divided by 100 in WIP records with a BilledDate in the date range of the report, TranType 'T', History 'T' and BillingStatus 'B'.
- (5) Calculated field: The sum of the AdjAmount field in WIP records with a BilledDate in the date range of the report, TranType 'T' or 'E', History 'T' and BillingStatus 'B'.
- (6) Calculated field: The sum of the AdjAmount and MarkupAmount fields in WIP records with a BilledDate in the date range of the report, TranType 'T' or 'E', History 'T' and BillingStatus 'B'.
- (7) Calculated field: The sum of -1 times the AdjAmount field in WIP records with a TranDate in the date range of the report, TranType 'B', and History not equal to 'T' and BillingStatus not equal to 'B'.
- (8) Calculated field: The sum of (6) and (7).
- (9) Calculated field: The sum of the MarkupAmount fields in WIP records with a BilledDate in the date range of the report, TranType 'T' or 'E', History 'T' and BillingStatus 'B'.
- (10) Calculated field: If (5) is not equal to zero then (6) divided by (5) times 100 otherwise it is zero.
- (11) Calculated field: The sum of the Cost field in WIP records with a BilledDate in the date range of the report, TranType 'T' or 'E', History 'T' and BillingStatus 'B'.
- (12) Calculated field: The sum of (6) minus (11).
- (13) Calculated field: The sum of the CashApplied field in WIP records with a BilledDate in the date range of the report, TranType 'T' or 'E', History 'T' and BillingStatus 'B'.
- (14) Calculated field: The sum of the AdjAmount field in WIP records with a TranDate in the date range of the report and TranType 'T' or 'E'.

## **Glossary**

A/R activity - consists of Invoices, Tax, Finance Charges, Payments, and Adjustments.

Current state report - a report that reflects the data as it is now, without regard to what happened during the period or year. See also Point in time report.

Date based report - a report that filters transactions or accumulates amounts based on the date of the transaction rather than when the transaction was posted. For example, if a transaction dated in January was not posted until after January had been closed, a date based report would report as if the transaction was entered in January. See also Period based report.

Future dated A/R activity - any A/R activity with a PeriodNum greater than the current period.

Future dated WIP activity - any WIP activity with a PeriodNum or BilledPeriodNum greater than the current period.

Period based report - a report that filters transactions or accumulates amounts based on when the transaction was posted rather than the date of the transaction. For example, if a transaction dated in January was not posted until after January had been closed and the current period was February, a period based report would report as if the transaction was entered in February. See also Date based report.

Point in time report - a report that reflects the data as it was posted during a period of time, without regard to the current state of the data. For example, the PTD WIP Reconciliation shows how much time was posted to an account during the current period, not how much is left in the account when the report is printed. See also Current state report.

PTD - Period-to-date.

WIP activity - consists of Time, Expenses, Billings, MarkUps, MarkDowns, and Transfers in WIP.

YTD - Year-to-date.